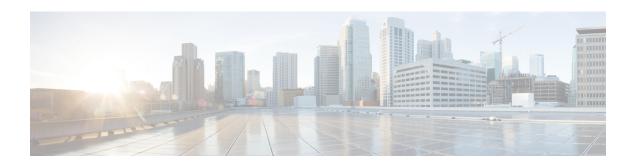

# **CEM Pseudowire**

Cisco Pseudowire Emulation Edge-to-Edge (PWE3) allows you to transport traffic by using traditional services such as T1 over a packet-based backhaul technology such as MPLS or IP. A pseudowire (PW) consists of a connection between two provider edge (PE) chassis that connects two attachment circuits (ACs), such as T1 or T3 links.

- Information About CEM Pseudowire, on page 1
- Additional References for Configuring Pseudowire, on page 6

# Information About CEM Pseudowire

The following sections describe how to configure pseudowire on the interface module of the chassis.

# **Overview of CEM Pseudowire**

Pseudowires manage encapsulation, timing, order, and other operations in order to make it transparent to users. The pseudowire tunnel acts as an unshared link or circuit of the emulated service. CEM is a way to carry TDM circuits over packet switched network. CEM embeds the TDM circuits into packets, encapsulates them into an appropriate header, and then sends that through Packet Switched Network. The receiver side of CEM restores the TDM circuits from packets.

# **Circuit Emulation**

Circuit Emulation (CEM) is a technology that provides a protocol-independent transport over IP/MPLS networks. It enables proprietary or legacy applications to be carried transparently to the destination, similar to a leased line.

CEM provides a bridge between a Time-Division Multiplexing (TDM) network and Multiprotocol Label Switching (MPLS) network. The router encapsulates the TDM data in the MPLS packets and sends the data over a CEM pseudowire to the remote Provider Edge (PE) router. As a result, CEM functions as a physical communication link across the packet network.

The router supports the pseudowire type that utilizes CEM transport: Structure-Agnostic TDM over Packet (SAToP) and Circuit Emulation Service over Packet-Switched Network (CESoPSN).

L2VPN over IP/MPLS is supported on the interface modules.

# **Structure-Agnostic TDM over Packet**

Structure-Agnostic TDM over Packet (SAToP) encapsulates Time Division Multiplexing (TDM) bit-streams as pseudowires over public switched networks. It disregards any structure that may be imposed on streams, in particular the structure imposed by the standard TDM framing.

The protocol used for emulation of these services does not depend on the method in which attachment circuits are delivered to the Provider Edge (PE) chassis. For example, a T1 attachment circuit is treated the same way for all delivery methods, including copper, multiplex in a T3 circuit, a virtual tributary of a SONET circuit, or unstructured Circuit Emulation Service (CES).

In SAToP mode, the interface is considered as a continuous framed bit stream. The packetization of the stream is done according to IETF RFC 4553. All signaling is carried out transparently as a part of a bit stream.

# **How to Configure Pseudowire**

The following sections describe how to configure pseudowire.

#### **CEM Group**

CEM group denotes a CEM channel that you can create for one or more time slots for T1/E1 and T3/E3 lines.

# **How to Configure CEM**

This section provides information about how to configure CEM. CEM provides a bridge between a Time Division Multiplexing (TDM) network and a packet network, MPLS. The chassis encapsulates the TDM data in the MPLS packets and sends the data over a CEM pseudowire to the remote Provider Edge (PE) chassis.

#### **CEM** pseudowire Scale

Effective from the 16.12.1 release,

- 21504 CEM pseudowires without protection (with SONET)
- 10752 CEM pseudowires with protection

is supported on the router.

Currently the Cisco A900-IMA3G-IMSG support a maximum of 1344 CEM pseudowires.

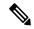

Note

The 21K CEM pseudowire's can be achieved on the router by using the combination of the Cisco A900-IMA1Z8S-CX and A900-IMA3G-IMSG interface modules in multiple slot combinations.

## **Restrictions for pseudowire Scale Increase**

- CEM pseudowire scale is supported **only** on the SONET mode.
- When configured for scale beyond 21504 CEM pseudowire, a syslog is printed as:

Cannot allocate CEM group, maximum CEM group exceeded, but the configurations will not be rejected. For example, when a 215xxth CEM pseudowire is configured, the configuration fails even though the CLI is not rejected with the mentioned syslog notification.

 While performing ISSU with 21504 CEM pseudowire, sufficient delay must be provided for each interface module. This provision enables all pseudowires to program after the IM OIR. The minimum time for delay in case of A900-IMA1Z8S-CX is 1800 seconds.

• After SSO and successful bulk sync, run the **show platform software tdm-combo cem ha-stray-entries** command. If the output of this command displays no entries, then the next SSO can be performed. You must wait until **show platform software tdm-combo cem ha-stray-entries** has no entries.

# **Configuring CEM Group for SAToP for T1 Interfaces**

To configure a CEM group for SAToP:

```
enable
configure terminal
controller t1 0/4/0
cem-group 0 unframed
end
```

## **Configuring CEM Classes**

A CEM class allows you to create a single configuration template for multiple CEM pseudowires. Follow these steps to configure a CEM class:

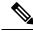

#### Note

- The CEM parameters can be configured either by using CEM class or on CEM interface directly.
- The CEM parameters at the local and remote ends of a CEM circuit must match; otherwise, the pseudowire between the local and remote PE chassis does not come up.

```
enable
configure terminal
class cem mycemclass
payload-size 512
dejitter-buffer 12
exit
interface cem 0/4/0
cem 0
cem class mycemclass
xconnect 10.10.10.10 200 encapsulation mpls
exit
```

#### **Configuring CEM Parameters**

The following sections describe the parameters you can configure for CEM circuits.

## Configuring Payload Size

To specify the number of bytes encapsulated into a single IP packet, use the **payload-size** command. The size argument specifies the number of bytes in the payload of each packet. The range is from 32 to 1312 bytes.

Default payload sizes for an unstructured CEM channel are as follows:

- T1 = 192 bytes
- DS0 = 32 bytes

Default payload sizes for a structured CEM channel depend on the number of time slots that constitute the channel. Payload size (L in bytes), number of time slots (N), and packetization delay (D in milliseconds) have the following relationship: L = 8\*N\*D. The default payload size is selected in such a way that the packetization delay is always 1 millisecond. For example, a structured CEM channel of 16xDS0 has a default payload size of 128 bytes.

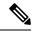

Note

Both payload-size and dejitter-buffer must be configured simultaneously.

# Configuring Payload Size for T3 Interfaces

To specify the number of bytes encapsulated into a single IP packet, use the payload-size command. The size argument specifies the number of bytes in the payload of each packet.

Default payload sizes are as follows:

- T3 clear channel= 1024 bytes
- T3 channelized = 192 bytes

Default payload sizes for a structured CEM channel depend on the number of time slots that constitute the channel. Payload size (L in bytes), number of time slots (N), and packetization delay (D in milliseconds) have the following relationship: L = 8\*N\*D. The default payload size is selected in such a way that the packetization delay is always 1 millisecond.

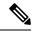

Note

Both payload-size and dejitter-buffer must be configured simultaneously.

## Setting the Dejitter Buffer Size

Dejitter Buffer is a buffering mechanism to account for a delay variation in the CEM packet stream. The buffer size is the amount of time you allocate to compensate for the network filter. The configured dejitter-buffer size is converted from milliseconds to packets and rounded up to the next integral number of packets. To set the size of the dejitter-buffer (in milliseconds), use the **dejitter-buffer** *value* command. The value range is from 1 to 32; the default is 5.

## Shutting Down a CEM Channel

To shut down a CEM channel, use the **shutdown** command in CEM configuration mode. The **shutdown** command is supported only under CEM mode and not under the CEM class.

## Configuring CEM Parameter on CEM Interface

The CEM parameters can be configured directly on CEM interface. Follow these steps to configure CEM parameters:

```
enable
configure terminal
interface cem 0/4/0
cem 0
payload-size 512 dejitter-buffer 12
xconnect 10.10.10.10 200 encapsulation mpls
exit
```

# Verifying the Interface Configuration

Use the following commands to verify the pseudowire configuration:

• **show cem circuit**—Displays information about the circuit state, administrative state, the CEM ID of the circuit, and the interface on which it is configured. If **xconnect** is configured under the circuit, the command output also includes information about the attachment circuit status.

```
Router# show cem circuit
?

<0-504> CEM ID
detail Detailed information of cem ckt(s)
interface CEM Interface
summary Display summary of CEM ckts
| Output modifiers
Router# show cem circuit
```

| CEM | Int.  | ID | Line | Admin | Circuit | AC |
|-----|-------|----|------|-------|---------|----|
|     |       |    |      |       |         |    |
| CEM | 0/4/0 | 1  | UP   | UP    | ACTIVE  | /  |
| CEM | 0/4/0 | 2  | UP   | UP    | ACTIVE  | /  |
| CEM | 0/4/0 | 3  | UP   | UP    | ACTIVE  | /  |
| CEM | 0/4/0 | 4  | UP   | UP    | ACTIVE  | /  |
| CEM | 0/4/0 | 5  | UP   | UP    | ACTIVE  | /  |

• show cem circuit *cem-id* — Displays the detailed information about that particular circuit.

## Router# show cem circuit 0

```
CEM 0/4/0, ID: 0, Line: UP, Admin: UP, Ckt: ACTIVE
Controller state: down, T3 state: up
Idle Pattern: 0x55, Idle CAS: 0x8
Dejitter: 10 (In use: 0)
Payload Size: 1024
Framing: Unframed
CEM Defects Set
None
Signalling: No CAS
RTP: No RTP
Ingress Pkts: 11060
                                   Dropped:
Egress Pkts:
              11061
                                   Dropped:
                                                        0
CEM Counter Details
Input Errors: 0
                                   Output Errors:
                                   Pkts Reordered: 0
Pkts Missing: 0
Misorder Drops: 0
                                   JitterBuf Underrun: 0
Error Sec: 0
                                   Severly Errored Sec: 0
Unavailable Sec: 0
                                   Failure Counts:
Pkts Malformed: 0
                                   JitterBuf Overrun:
                                                        0
```

• show cem circuit summary—Displays the number of circuits which are up or down for each interface.

## Router# show cem circuit summary

| CEM Int.  | Total | Active | Inactive |
|-----------|-------|--------|----------|
|           |       |        |          |
| CEM 0/4/0 | 1     | 1      | 0        |

• **show running configuration**—The **show running configuration** command shows detail on each CEM group.

# **Associated Commands**

The following commands are used to configure pseudowire:

| Commands                     | URL                                                                                                    |
|------------------------------|----------------------------------------------------------------------------------------------------|
| cem-group                    | http://www.cisco.com/c/en/us/td/docs/ios-xml/ios/interface/command/ir-cr-book/ir-c1.html#wp2440628600  |
| payload-size dejitter-buffer | https://www.cisco.com/c/en/us/td/docs/ios-xml/ios/interface/command/ir-cr-book/ir-o1.html#wp3946673156 |
| class cem                    | https://www.cisco.com/c/en/us/td/docs/ios-xml/ios/interface/command/ir-cr-book/ir-c1.html#wp2169323859 |
| controller t1                | https://www.cisco.com/c/en/us/td/docs/ios-xml/ios/interface/command/ir-cr-book/ir-c2.html#wp1472647421 |
| xconnect                     | http://www.cisco.com/c/en/us/td/docs/ios-xml/ios/interface/command/ir-cr-book/ir-t2.html#wp8578094790  |
| show controllers t3          | https://www.cisco.com/c/en/us/td/docs/ios-xml/ios/interface/command/ir-cr-book/ir-s3.html#wp1987423547 |

# **Additional References for Configuring Pseudowire**

# **Related Documents**

| Related Topic      | Document Title                               |
|--------------------|----------------------------------------------|
| Cisco IOS commands | Cisco IOS Master Commands List, All Releases |

# **Standards and RFCs**

| Standard/RFC | Title                                             |
|--------------|---------------------------------------------------|
| _            | There are no standards and RFCs for this feature. |

# **MIBs**

| MIB | MIBs Link                                                                                                    |
|-----|----------------------------------------------------------------------------------------------------|
|     | To locate and download MIBs for selected platforms, Cisco IOS releases, and feature sets, use Cisco MIB Locator found at the following URL: |
|     | http://www.cisco.com/go/mibs                                                                                                    |

# **Technical Assistance**

| Description                                                                                                    | Link                                              |
|----------------------------------------------------------------------------------------------------|---------------------------------------------------|
| The Cisco Support website provides extensive online resources, including documentation and tools for troubleshooting and resolving technical issues with Cisco products and technologies.                                                                   | http://www.cisco.com/cisco/web/support/index.html |
| To receive security and technical information about your products, you can subscribe to various services, such as the Product Alert Tool (accessed from Field Notices), the Cisco Technical Services Newsletter, and Really Simple Syndication (RSS) Feeds. |                                                   |
| Access to most tools on the Cisco Support website requires a Cisco.com user ID and password.                                                                                                    |                                                   |

**Additional References for Configuring Pseudowire**